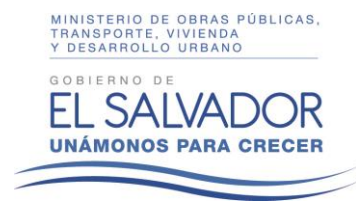

MINISTERIO DE OBRAS PÚBLICAS, TRANSPORTE, VIVIENDA Y DESARROLLO URBANO

# **INSTRUCTIVO No. UDI001-15062016 PARA LA FORMULACIÓN DE LOS INFORMES DE SEGUIMIENTO TRIMESTRAL DEL PLAN OPERATIVO ANUAL (POA) AÑO 2016**

San Salvador, 15 de junio de 2016

#### INDICE

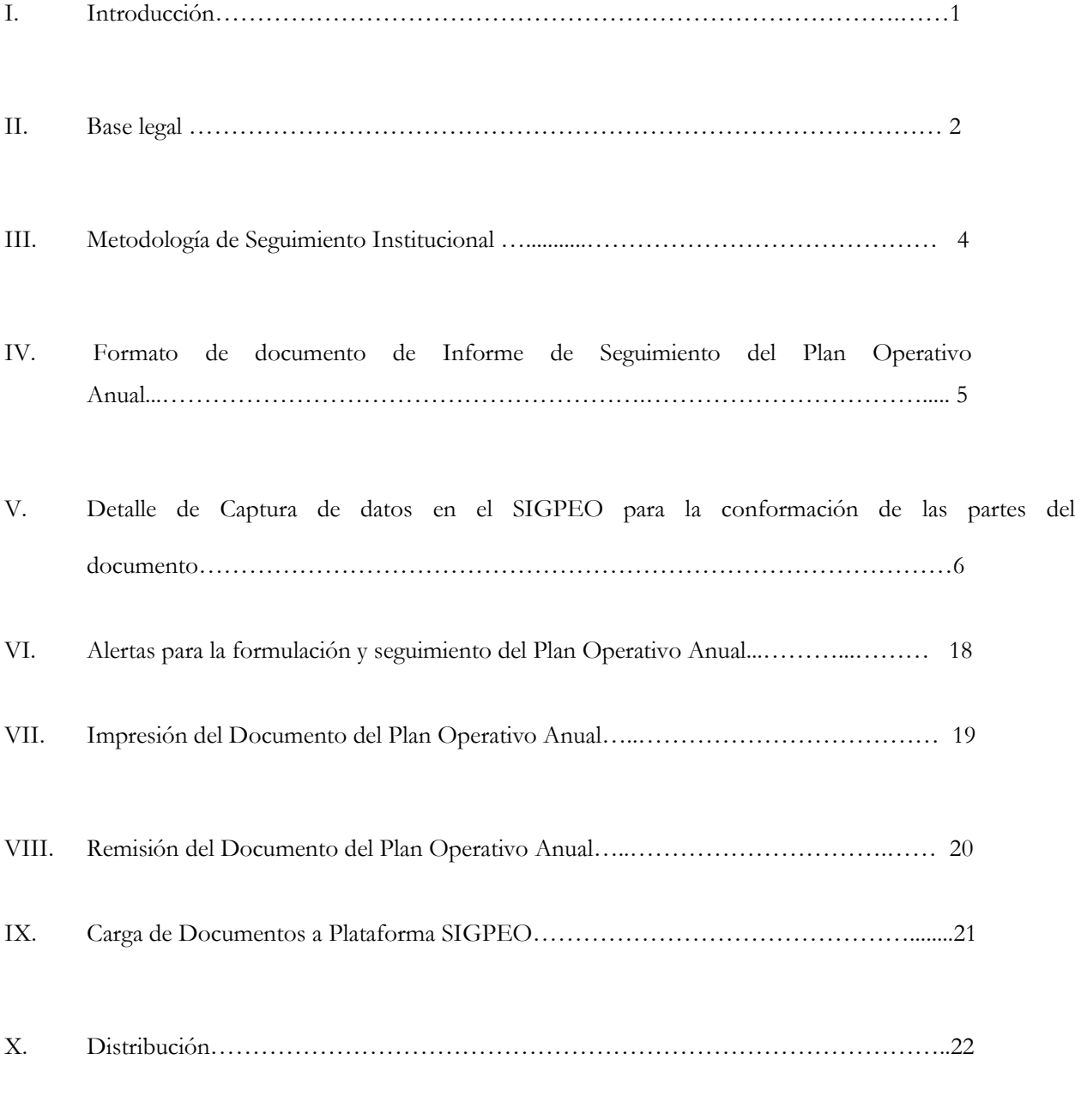

#### ANEXOS

Anexo A: Formato tipo de carta de aprobación de adición de actividades para el POA 2016.

Anexo B: Formato tipo de carta de aprobación de eliminación de actividades para el POA 2016.

Anexo C: Formato tipo de nota de aprobación de Informe de seguimiento trimestral POA 2016.

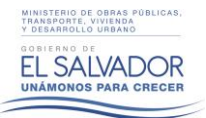

#### **I. INTRODUCCIÓN**

El seguimiento de los Planes Operativos es una parte esencial del sistema de planeación, un elemento fundamental para evaluar y controlar los resultados obtenidos en relación a las metas de cada trimestre para el presente año. En ese contexto es importante conocer los avances de las actividades consignadas para cada uno de los objetivos generales y específicos de las Unidades Organizativas en base a lo plasmado en el Plan Operativo Anual para el año 2016.

En el año 2015 e inicios del 2016, cumpliendo el mandato de las Normas Técnicas de Control Interno Específicas (NTCIE) fue formulado por parte de las Gerencias, Unidades y Direcciones del MOPTVDU el Plan Operativo Anual (POA) 2016, en el cual se detallan los programas, proyectos y actividades que cada Unidad Organizativa realizará a lo largo año 2016. La formulación del POA 2016, como parte de los esfuerzos del área de Planificación de la Unidad de Desarrollo Institucional, de modernizar y eficientica la gestión ministerial, se desarrolló a través del sistema informático del "Sistema Institucional de Gestión de la Planificación Estratégica y Operativa" (SIGPEO), el cual responde a la necesidad de desarrollar un sistema que facilite el proceso de formulación y seguimiento del Plan Operativo Anual y Plan Estratégico Institucional de cada una de las dependencias del MOPTVDU.

Dicha herramienta, además de brindar un proceso más amigable, efectivo y ordenado en cada una de las etapas de elaboración de los documentos, proporciona la facilidad de realizar consultas a los documentos oficiales y a los formulados en el sistema por cada usuario. Asimismo, esta plataforma permite realizar un control más adecuado a través del uso de avisos, alertas y cierres automáticos de periodos de formulación y seguimiento, que regulan los tiempos de ejecución de cada uno de los informes elaborados en el SIGPEO.

El presente documento posee las instrucciones necesarias para completar el formato establecido para presentar el POA 2016, a través del Sistema Institucional de Gestión de la Planificación Estratégica y Operativa.

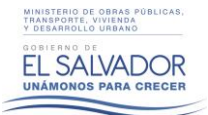

#### **II. BASE LEGAL**

El seguimiento del Plan Operativo Anual (POA) se realiza dando cumplimiento a las Normas Técnicas de Control Interno Específicas (NTCIE) del Ministerio de Obras Públicas, Transporte, Vivienda y Desarrollo Urbano (MOPTVDU) actualizadas en el año 2011, donde se nombra a la Unidad de Desarrollo Institucional (UDI) como responsable de la consolidación de los Planes Operativos Anuales y los informes trimestrales de seguimiento de los mismos.

Es importante mencionar que la presentación de los informes trimestrales de seguimiento del POA 2015 y sus resultados **es material auditable** por la Gerencia de Auditoría Interna, Corte de Cuentas u otra institución de gobierno que posea la competencia.

El respaldo legal antes mencionado puede encontrarse dentro de las NTCIE en el Capítulo II **"Normas Relativas a la Valoración de Riesgos",** sección "**Plan Anual Operativo y Presupuesto Institucional"**, artículos **34**, **35** y **37**:

**Art. 34.-** "Cada Dirección, Gerencia o Dependencia elaborará el Plan Anual Operativo y de Presupuesto, los cuales serán aprobados por el señor Ministro, siendo congruentes con el Plan Estratégico Institucional".

**Art. 35.-** "Cada Dirección, Gerencia o Dependencia deberán presentar trimestralmente el avance de la ejecución del Plan Anual Operativo a la Unidad de Desarrollo Institucional para su respectivo seguimiento".

**Art. 37.- "**De acuerdo a las circunstancias y necesidades operacionales, cada Dirección, Gerencia o Dependencia revisará trimestralmente sus planes anuales operativos y hará las reprogramaciones y ajustes pertinentes si existieren, siendo enviados a la Unidad de Desarrollo Institucional con las justificaciones respectivas".

Tal como lo manda el Art. 37 de las NTCIE los ajustes en el Plan Operativo Anual pueden realizarse por parte de las Gerencias, Unidades y Direcciones en cada trimestre, para dicho cambio se deberán seguir las siguientes políticas:

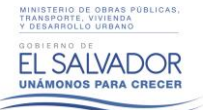

- En el caso de una **adición de proyectos,** dicho cambio deberá ser autorizado por el Director o Gerente de la dependencia y posteriormente deberá remitirlo a el Director de la Unidad de Desarrollo Institucional. El detalle de los proyectos adicionados deberá reflejarse en la nota oficial de remisión del informe de seguimiento trimestral correspondiente; además, se deberá enviar a la UDI una copia impresa del Plan Operativo Anual con las adiciones correspondientes. Al realizar una adición, se deberá asignar a cada proyecto un código que esté en concordancia con los códigos de los demás proyectos del POA, además se le deberá asignar a la meta, indicadores y la programación del año, según el formato y los lineamientos presentados en el POA 2016 (ver
- En el caso de la **cancelación de proyectos**, este cambio deberá contar con el visto bueno del Director o Gerente de la dependencia y ser aprobado por las autoridades correspondientes, tal como se detalla a continuación:

Instructivo No. UDI 002-15102015 para la formulación del Plan Operativo Anual POA 2016)

- o **Unidades y Gerencias Corporativas,** la cancelación de los proyectos deberá contar con la aprobación del Gerente General de la Gestión Corporativa.
- o **Direcciones de los Viceministerios**, las cancelaciones de proyectos deberán ser aprobadas por el Viceministro correspondiente.

El Gerente o Director deberá solicitar a la autoridad correspondiente, según formato establecido (proporcionado por la UDI) la aprobación de la cancelación de los proyectos. Dicha aprobación deberá remitirse a la Unidad de Desarrollo Institucional con el informe de seguimiento trimestral correspondiente; además, se deberá enviar a la UDI una copia impresa del Plan Operativo Anual con las correcciones correspondientes.

 En el caso de las **reprogramaciones**, este cambio deberá ser aprobado por el Director o Gerente de la dependencia. El detalle de los proyectos reprogramados deberá reflejarse en la nota oficial de remisión del informe de seguimiento trimestral correspondiente; además, se deberá enviar a la UDI una copia impresa de la Programación Operativa Anual con las correcciones correspondientes.

### **III. METODOLOGÍA DE SEGUIMIENTO INSTITUCIONAL**

En base al seguimiento trimestral del Plan Operativo Anual de cada Gerencia, Unidad y Dirección, la Unidad de Desarrollo Institucional (UDI) será la encargada de consolidar, organizar y procesar la información recibida para la formulación del *"Informe de Seguimiento Trimestral del Plan Operativo Anual Institucional"*, en el cual se presentan a las altas autoridades los avances en el logro de los objetivos y metas establecidas en el Ministerio. En dicho informe se aplicarán las siguientes categorías de valoración con respecto a la meta trimestral establecida:

- Categoría roja: Porcentaje de avance de la meta menor o igual al 60%, se considerará **meta no cumplida.**
- Categoría amarilla: porcentaje de avance de la meta entre el 61% y el 84%, se considerará **meta parcialmente cumplida**.
- Categoría verde: Porcentaje de avance de la meta igual o mayor al 85% y se considerará **meta cumplida.**

Se utilizará como principal insumo los Informes de Seguimiento de cada trimestre de cada Gerencia, Unidad o Dirección, en los cuales se reportará el avance obtenido en cada uno de los proyectos que se detallaron en el POA 2016 programados para ese trimestre.

Para la formulación de dicho informe se retomarán dos tipos de mediciones, la primera es el porcentaje de avance trimestral, el cual mide el grado de cumplimiento de las metas establecidas en el periodo y la segunda, es el porcentaje de avance anual (que comprende el acumulado de los trimestres), el cual es un indicador del rendimiento de la dependencia y se pueda valorar la tendencia de la capacidad de cumplimiento de las metas anuales. Además, en los informes de seguimiento se presentan a detalle los resultados obtenidos y las justificaciones de metas no alcanzadas.

Cabe mencionar que la UDI retomará íntegramente los datos reportados por cada Gerencia, Unidad o Dirección, por lo cual no es responsable de discrepancias o variaciones de los porcentajes de avance de cada proyecto.

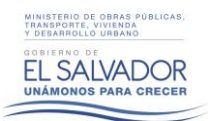

## **IV. FORMATO DE DOCUMENTO DE INFORME DE SEGUIMIENTO DEL PLAN OPERATIVO ANUAL**

El documento del informe de seguimiento del Plan Operativo Anual se solicitará a todas las Direcciones de los tres Viceministerios y a todas las Gerencias y Unidades Corporativas, con el fin de darle seguimiento a los programas y actividades planificadas para el año 2016, en un formato sencillo y estándar, para identificar avances, retrasos y problemas en todas las dependencias de la institución.

A continuación se detalla la estructura ordenada que utiliza el Sistema Institucional de Gestión de la Planificación Estratégica y Operativa (SIGPEO) para la formulación del Informe de seguimiento del Plan Operativo Anual:

- 1. Portada
- 2. Índice
- 3. Introducción.
- 4. Periodo Evaluado
- 5. Evaluación del Periodo
	- 5.1. Principales logros alcanzados por la Gerencia, Unidad o Dirección
	- 5.2. Brecha Planificado/Ejecutado
	- 5.3. Justificación de metas no alcanzadas
- 6. Adición o Cancelación de Proyectos
	- 6.1. Adición de proyectos
	- 6.2. Cancelación de proyectos
- 7. Matriz de seguimiento de actividades, programas y/o proyectos

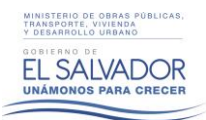

## **V. DETALLE DE CAPTURA DE DATOS EN EL SISTEMA INSTITUCIONAL DE GESTIÓN DE LA PLANIFICACIÓN ESTRATEGICA Y OPERATIVA (SIGPEO) PARA LA CONFORMACIÓN DE LAS PARTES DEL DOCUMENTO**

#### **1. Acceso a Sistema**

El ingreso al sistema deberá realizarse a través de la página web **pei.mop.gob.sv**. Una vez dentro del sistema deberá colocarse el nombre de usuario y contraseña, para posteriormente ingresar al perfil de enlace.

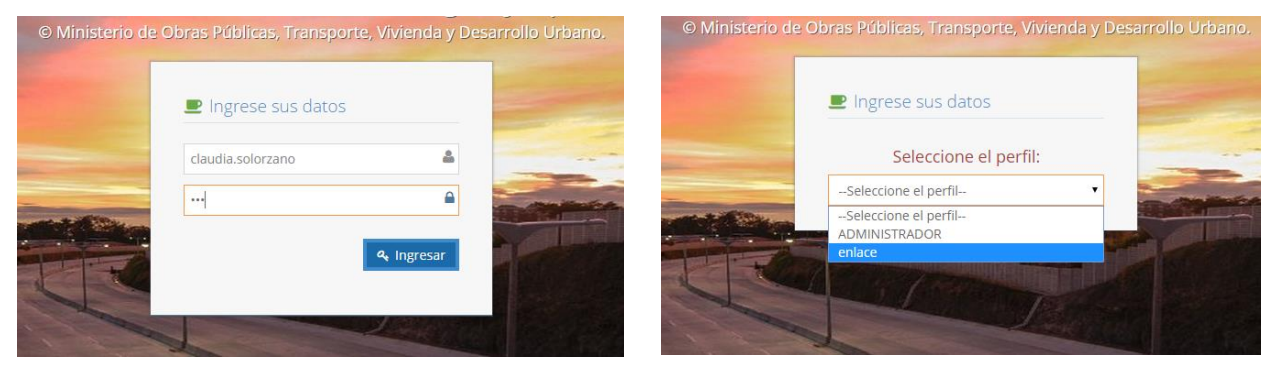

Imagen 1: Visualización de campos de acceso a Plataforma SIGPEO

#### **2. Elaboración del Informe de Seguimiento Trimestral del Plan Operativo Anual.**

## **2.1. Generalidades para la formulación del Informe de Seguimiento Trimestral del Plan Operativo Anual.**

Una vez se ingresa a la plataforma, se deberá acceder al sub-menú de elaboración del informe de seguimiento a través de la siguiente ruta: **Plan Operativo Anual**/**Seguimiento de Plan Operativo anual**/**Informe de Seguimiento Trimestral.**

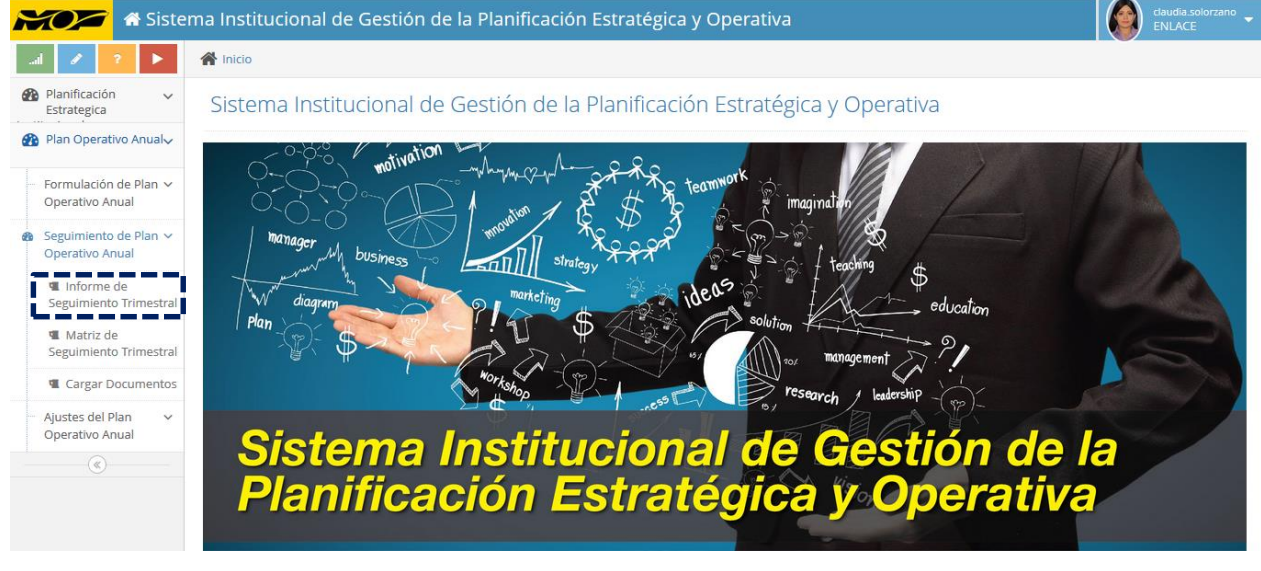

Imagen 2: Visualización de acceso a sub-menú de informe de seguimiento trimestral

El sub-menú "Informe de Seguimiento del Plan Operativo Anual", es la sección del sistema encargada de elaborar todo el contenido correspondiente al documento escrito del informe de seguimiento trimestral del POA.

Dentro de este sub-menú, accedemos a la pestaña "nuevo", permitiéndonos crear un nuevo registro y seleccionar en orden descendente, los componentes de información correspondientes a: Informe de Trimestre, Tipo de Contenido y Contenido (Ver Imagen 3).

En la pestaña de "Tipo de Contenido", se encuentra el componente "Introducción", que será el único campo que se completara para el informe, ya que los demás datos, serán completados automáticamente por el sistema a partir de lo reportado en la matriz de seguimiento trimestral (Ver Imagen 4).

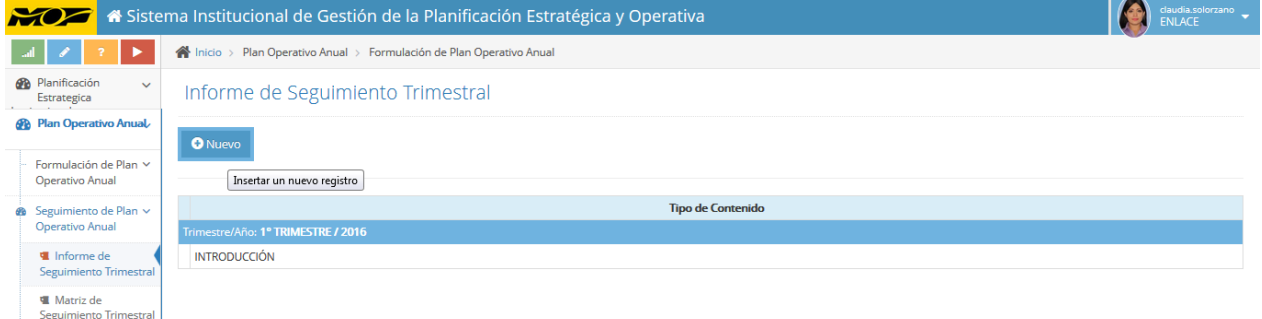

Imagen 3: Captura de pantalla en sub-menú "Documento Plan Operativo Anual"

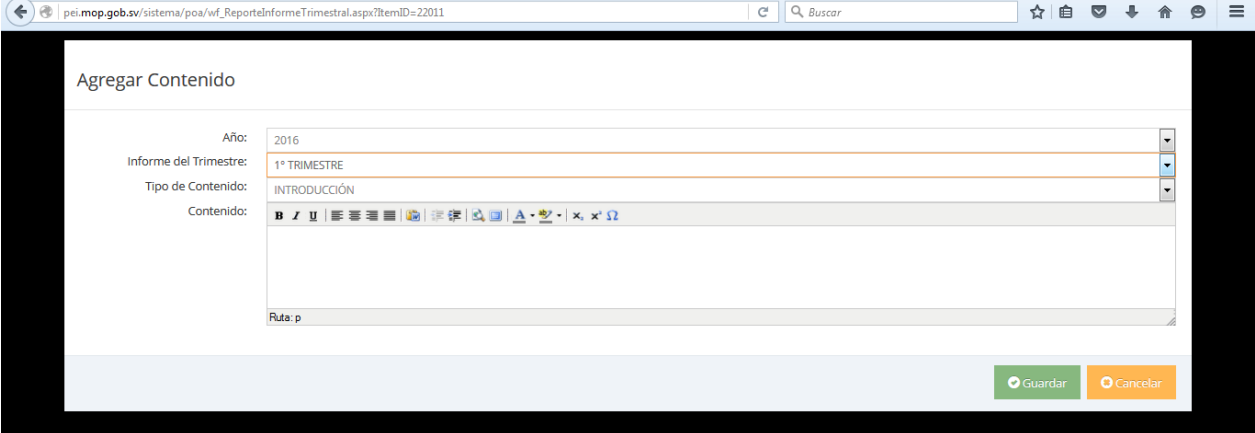

Imagen 4: Plataforma de captura de datos para la conformación del Documento del Plan Operativo Anual

## **2.2. Lineamientos para completar los componentes del Documento del Informe de seguimiento Trimestral del Plan Operativo Anual.**

#### o **Introducción**

En este apartado se debe de realizar una breve introducción al documento tomando como referencia lo ocurrido en el trimestre a evaluar; además, debe de resaltarse detalles considerados relevantes para la mejor comprensión del documento.

#### **3. Matriz de Seguimiento de Plan Operativo Anual.**

#### **3.1. Generalidades para la elaboración de la Matriz de Seguimiento del Plan Operativo Anual.**

Una vez completado el campo "Introducción" del Informe de seguimiento del Plan Operativo Anual, se deberá acceder al sub-menú de la Matriz de Seguimiento Trimestral del Plan Operativo Anual a través de la siguiente ruta: **Plan Operativo Anual**/**Seguimiento de Plan Operativo Anual**/**Matriz de Programación de Plan Operativo Anual** (Ver Imagen 5).

Una vez en el sub-menú, visualizaremos una matriz con las actividades programadas para el trimestre a evaluar, listas para el vaciado de información. De igual manera, en la parte inferior de la pantalla se tendrá una previsualización del calculo del porcentaje de ejecución promedio trimestral y anual, que irá actualizándose automáticamente a medida se complete cada una de las actividades.

Para comenzar a procesar la información, primeramente debemos dar clic a la actividad y seguidamente al botón editar, a continuación se desplegara un menú que nos indicará la información a complementar (ver imagen 6).

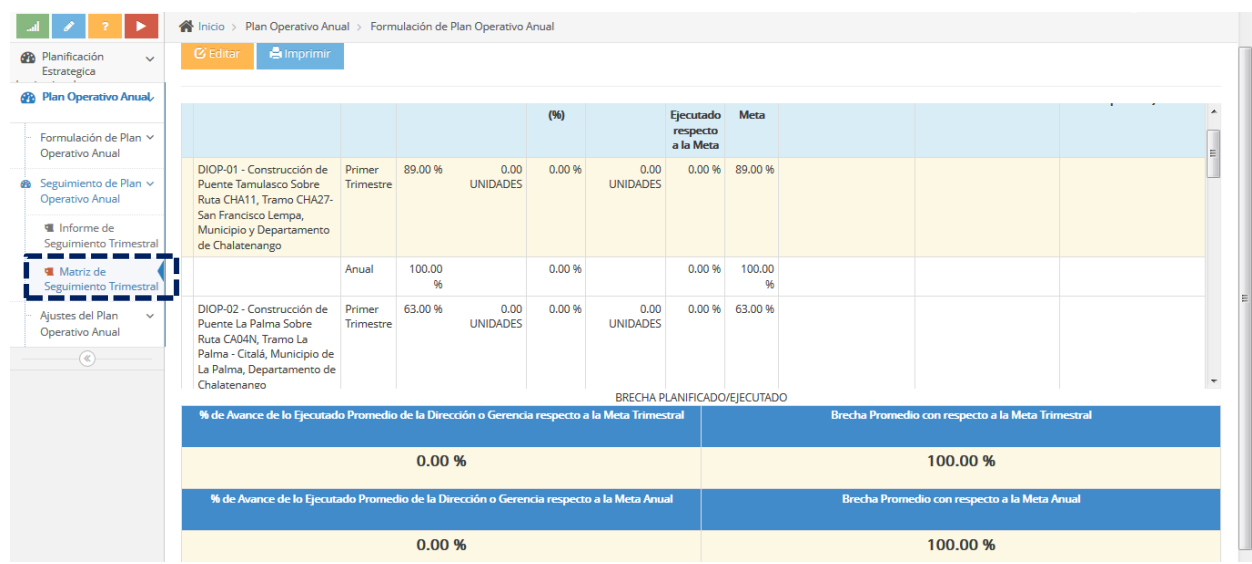

Imagen 5: Plataforma de captura de datos para la conformación de la Matriz de Seguimiento del Plan Operativo Anual

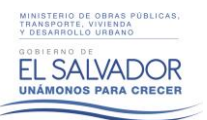

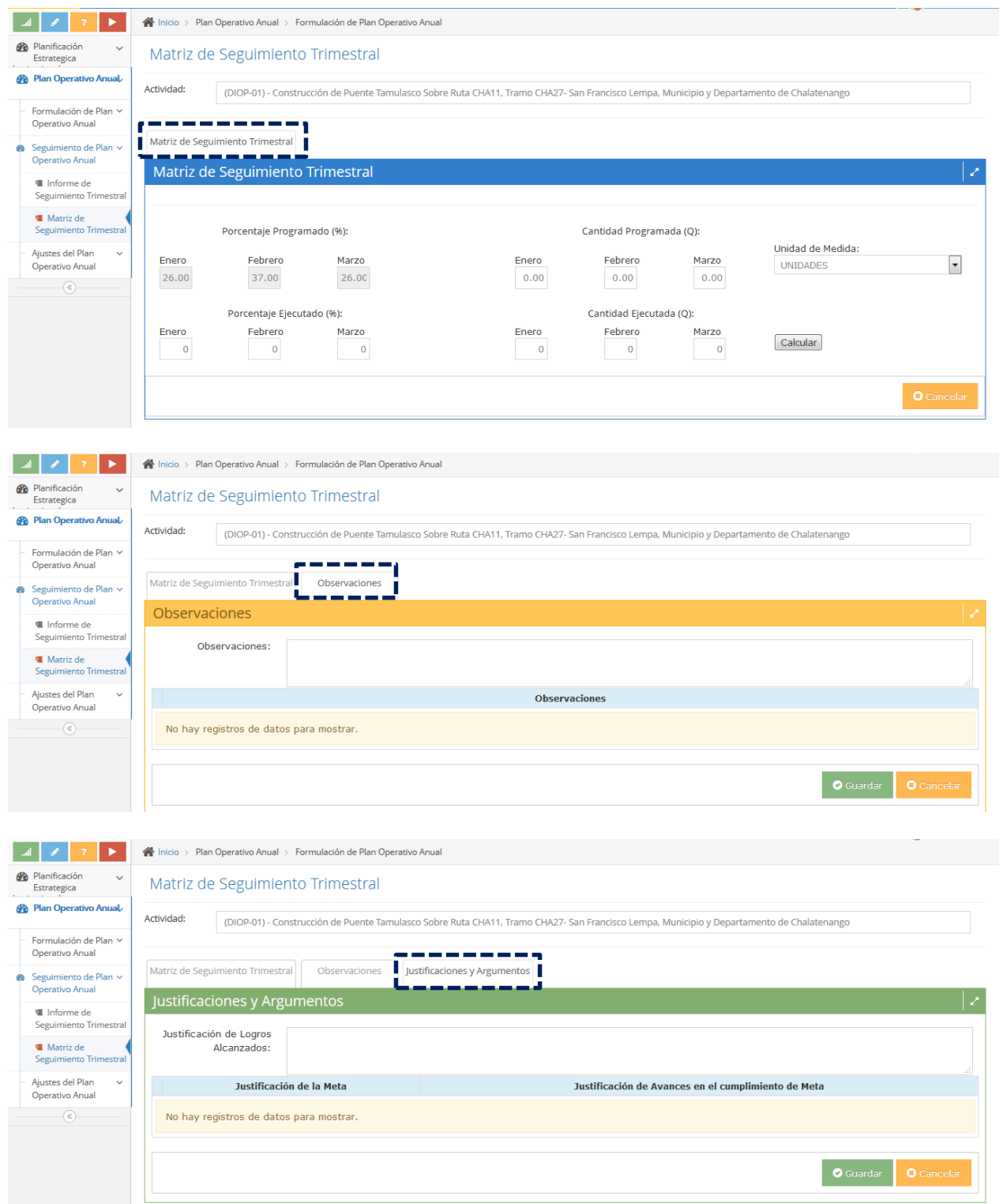

Imagen 6: Plataforma de captura de datos por actividad para la conformación de la Matriz de Programación del Plan

Operativo Anual

**.** 

## **3.2. Lineamientos para completar los componentes de la Matriz de Seguimiento del Plan Operativo Anual.**

#### **3.2.1. Caso 1: Actividad con un 100% de cumplimiento trimestral.**

Cuando una actividad ha sido completada en un 100% según la meta trimestral propuesta en el Plan Operativo Anual 2016, deberán completarse los siguientes campos:

#### o **Meta y ejecución del periodo**

Este apartado captura el porcentaje (%) y cantidad (Q) de avance en la actividad según la meta programada, por lo que para esto, en la primera fila tendremos el porcentaje (%) y la cantidad programada (Q)<sup>1</sup> según lo establecido en el POA 2016, y en la segunda fila, tendremos las casillas en las que el usuario realizará el vaciado de información correspondiente a la ejecución en porcentaje (%) y cantidad (Q) del periodo en evaluación.

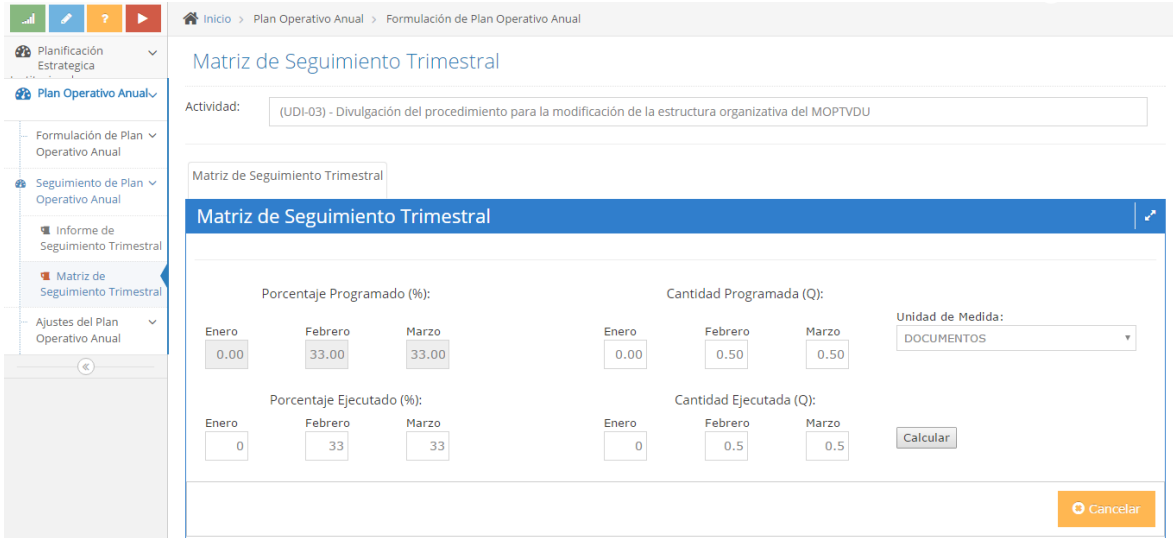

Imagen 7: Plataforma de captura por actividad de porcentaje de avance (%) y cantidad (Q) según lo programado en periodo.

Una vez el usuario ha reportado el avance, deberá procesar los datos a través del botón "calcular", el cual desplegará la información correspondiente al porcentaje de avance y brecha trimestral y anual de la actividad que formara parte de la información a registrar en la matriz de seguimiento y le dará guardar (Ver Imagen 8).

<sup>&</sup>lt;sup>1</sup> Es importante recordar que la cantidad programada (Q), aparecerá automáticamente únicamente si en la programación original fue identificada como un patrón medible, que no actúa bajo requerimiento, de lo contrario aparecerá vacío para que el usuario pueda completarlo con su unidad de medida en base al requerimiento obtenido en el periodo.

| ٠                                                     | Actividad:                                                                                              | A Inicio > Plan Operativo Anual > Formulación de Plan Operativo Anual |       |              |                          |                          |                   |                           |  |  |  |  |  |
|-------------------------------------------------------|----------------------------------------------------------------------------------------------------|-----------------------------------------------------------------------|-------|--------------|--------------------------|--------------------------|-------------------|---------------------------|--|--|--|--|--|
| <b>2</b> Planificación<br>$\checkmark$<br>Estrategica | (UDI-03) - Divulgación del procedimiento para la modificación de la estructura organizativa del MOPTVDU |                                                                       |       |              |                          |                          |                   |                           |  |  |  |  |  |
| <b><i>A</i></b> Plan Operativo Anual                  |                                                                                                    | Matriz de Seguimiento Trimestral                                      |       |              |                          |                          |                   |                           |  |  |  |  |  |
| Formulación de Plan ~                                 |                                                                                                    |                                                                       |       |              |                          |                          |                   |                           |  |  |  |  |  |
| Operativo Anual                                       |                                                                                                    | Matriz de Seguimiento Trimestral                                      |       |              |                          |                          |                   | ₽                         |  |  |  |  |  |
| Seguimiento de Plan ~<br>œ<br>Operativo Anual         |                                                                                                    |                                                                       |       |              |                          |                          |                   |                           |  |  |  |  |  |
| Informe de                                            |                                                                                                    | Porcentaje Programado (%):                                            |       |              | Cantidad Programada (Q): |                          |                   |                           |  |  |  |  |  |
| Seguimiento Trimestral                                | Enero                                                                                                   | Febrero                                                               | Marzo | Enero        | Febrero                  | Marzo                    | Unidad de Medida: |                           |  |  |  |  |  |
| <b>W</b> Matriz de<br>Seguimiento Trimestral          | 0.00                                                                                                    | 33.00                                                                 | 33.00 | 0.00         | 0.50                     | 0.50                     | <b>DOCUMENTOS</b> | $\boldsymbol{\mathrm{v}}$ |  |  |  |  |  |
| Ajustes del Plan<br>$\checkmark$                      |                                                                                                    | Porcentaje Ejecutado (%):                                             |       |              | Cantidad Ejecutada (Q):  |                          |                   |                           |  |  |  |  |  |
| Operativo Anual                                       | Enero                                                                                                   | Febrero                                                               | Marzo | Enero        | Febrero                  | Marzo                    |                   |                           |  |  |  |  |  |
| $\circledast$                                         | $\mathbf{0}$                                                                                            | 33                                                                    | 33    | $\mathbf{0}$ | 0.5                      | 0.5                      | <b>Calcular</b>   |                           |  |  |  |  |  |
|                                                       | <b>Avance Trimestral de Actividad</b>                                                                   |                                                                       |       | 100.00 %     |                          | <b>Brecha Trimestral</b> | 0.00%             |                           |  |  |  |  |  |
| <b>Avance Anual de Actividad</b>                      |                                                                                                    |                                                                       |       | 66,00 %      |                          | <b>Brecha Anual</b>      | 34.00 %           |                           |  |  |  |  |  |

Imagen 8: Cálculo que indica el avance y brecha trimestral y anual de una actividad con cumplimiento total

#### o **Observaciones**

MINISTERIO DE OBRAS PÚBLICAS,<br>TRANSPORTE, VIVIENDA<br>Y DESARROLLO URBANO

Una vez guardamos la información correspondiente a la ejecución de la actividad según la meta programada, pasaremos al menú de captura de observaciones, las cuales deberán detallar de forma general todos los resultados obtenidos por cada programa o proyecto. Una vez completadas las observaciones, damos guardar y pasamos al campo de justificaciones y argumentos.

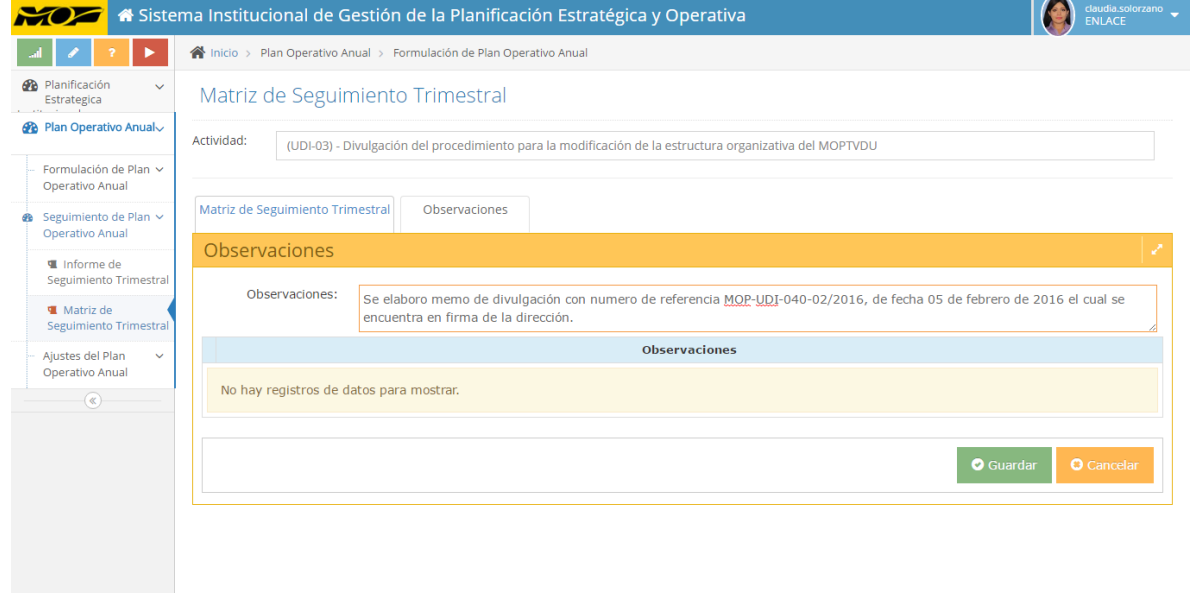

Imagen 9: Sección para captura de datos de observaciones

#### o **Justificaciones y Argumentos**

Cuando una meta ha sido completada en su totalidad según lo programado en el trimestre, se habilitara el campo de justificación de logros alcanzados, en el cual deberán detallarse todos los logros de la actividad, así como los medios que los respaldan. **Los resultados son puntos auditables por la Gerencia de Auditoría Interna y la Corte de Cuentas,** por lo que estos documentos deberán ser registros comprobables y accesibles (estos pueden ser físicos o digitales).

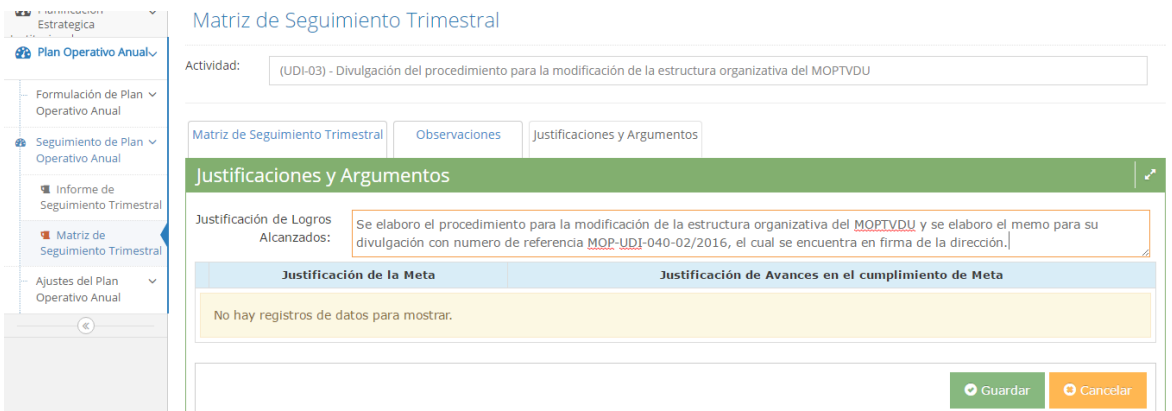

Imagen 10: Sección para captura de datos de justificación de logros alcanzados

#### **3.2.2. Caso 2: Actividad con un % de cumplimiento trimestral parcial (0>X<100%).**

Cuando una actividad ha tenido un cumplimiento parcial según la meta trimestral propuesta en el Plan Operativo Anual 2016, deberán completarse los siguientes campos:

#### o **Meta y ejecución del periodo**

Este apartado deberá completarse según lo establecido en la sección 3.2.1.

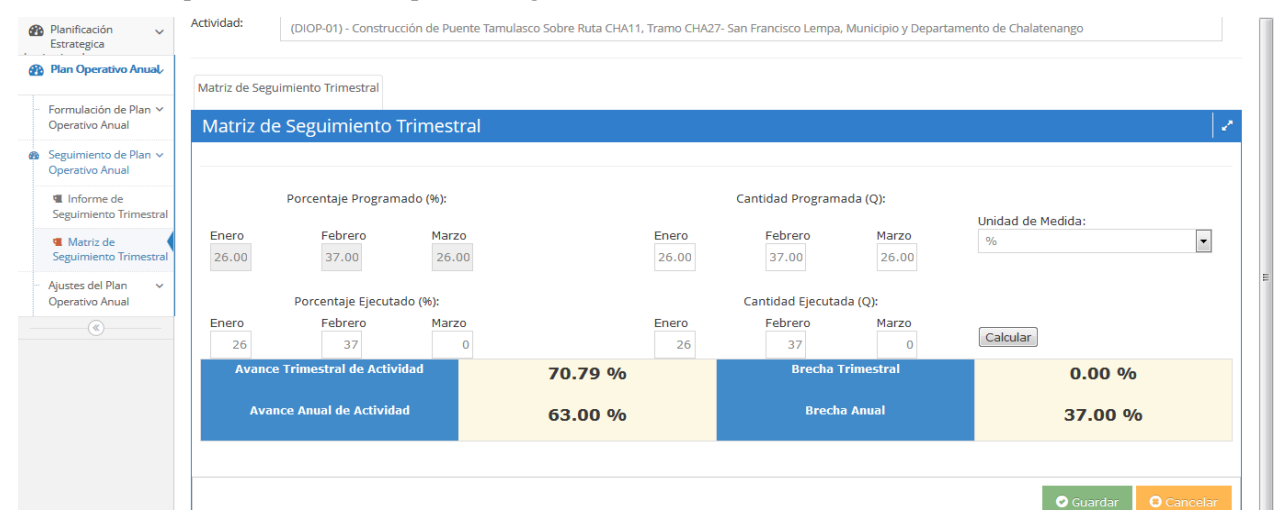

Imagen 11: Cálculo que indica el avance y brecha trimestral y anual de una actividad con cumplimiento parcial.

#### o **Observaciones**

Este apartado deberá completarse según lo establecido en la sección 3.2.1. Sin embargo, deberán detallarse resultados únicamente para los avances que se han tenido en el cumplimiento de la meta.

#### o **Justificaciones y argumentos**

Cuando una meta ha sido completada en su totalidad según lo programado en el trimestre, se habilitaran los campos de justificación de meta no alcanzada y justificación de avances en el cumplimiento de meta. Los cuales deberán completarse considerando los siguientes criterios:

- Justificación de meta no alcanzada: Deberán detallarse los motivos o justificaciones por las que no logros completarse la actividad en su totalidad, así como los medios que los respaldan. **Los medios son puntos auditables por la Gerencia de Auditoría Interna y la Corte de Cuentas,** por lo que estos documentos deberán ser registros comprobables y accesibles (estos pueden ser físicos o digitales).
- Justificacion de avances en el cumplimiento de meta: Deberán detallarse los avances que se han logrado para el cumplimiento de la meta, así como los medios que los respaldan. **Los medios son puntos auditables por la Gerencia de Auditoría Interna y la Corte de Cuentas,** por lo que estos documentos deberán ser registros comprobables y accesibles (estos pueden ser físicos o digitales).

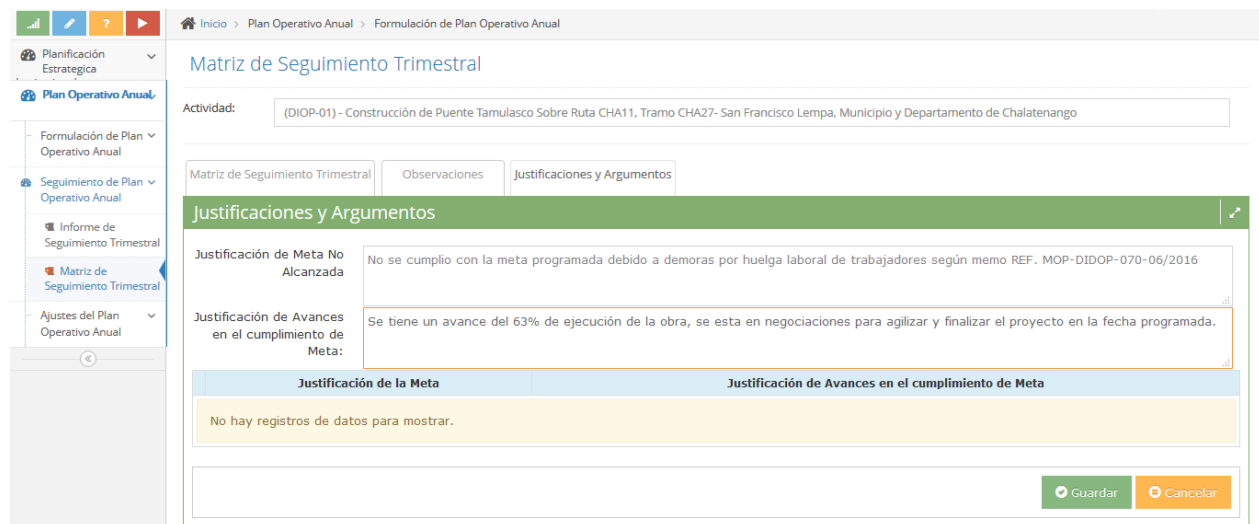

Imagen 12: Sección para captura de datos de justificación de meta no alcanzada y de avances en el cumplimiento de meta.

#### **4. Matriz de Reprogramación de Plan Operativo Anual.**

#### **4.1. Generalidades para la elaboración de la Matriz de Reprogramación del Plan Operativo Anual.**

Una vez completados todos los campos del Documento y de la matriz de seguimiento del Plan Operativo Anual, deberá efectuarse una reprogramación de Plan Operativo Anual, si se cumple uno de los siguientes casos:

- Se tiene una o más actividades con cumplimiento de meta parcial (OBLIGATORIO).
- Se desea hacer una reprogramación de una o más actividades para los periodos posteriores.
- Se desea adicionar una actividad.
- Se desea eliminar una actividad

Para esto, se deberá acceder al sub-menú de la Matriz de Reprogramación de Plan Operativo Anual a través de la siguiente ruta: **Plan Operativo Anual**/**Ajustes del Plan Operativo Anual**/**Matriz de Reprogramación de Plan Operativo Anual.**

Una vez acá en esta sección, se tendrá una matriz de reprogramación de Plan Operativo Anual, donde se visualizaran todas las actividades programadas en el Plan Operativo Anual 2016, y en las cuales se indicaran cuales han cumplido su meta y pueden reprogramarse opcionalmente y cuales no han cumplido su meta y deberán reprogramarse obligatoriamente. Las actividades obligadas a reprogramar salen indicadas en rojo y poseen una casilla que indica el porcentaje a reprogramar. Para iniciar el proceso de reprogramación deberá darse clic al botón reprogramar.

| ►                                                                                               | « Inicio > Plan Operativo Anual > Ajustes del Plan Operativo Anual > Matriz de Reprogramación Plan Operativo Anual                                                                          |                        |              |                                       |                                                  |                                    |                                   |                                |                                           |                        |  |  |
|-------------------------------------------------------------------------------------------------|----------------------------------------------------------------------------------------------------|------------------------|--------------|---------------------------------------|--------------------------------------------------|------------------------------------|-----------------------------------|--------------------------------|-------------------------------------------|------------------------|--|--|
| <b>R</b> Planificación<br>$\checkmark$<br>Estrategica                                           | Matriz de Reprogramación Plan Operativo Anual                                                                                                    |                        |              |                                       |                                                  |                                    |                                   |                                |                                           |                        |  |  |
| <b>A Plan Operativo Anual</b>                                                                   | Reprogramar                                                                                                    |                        |              |                                       |                                                  |                                    |                                   |                                |                                           |                        |  |  |
| Formulación de Plan ~<br>Operativo Anual                                                        |                                                                                                    |                        |              |                                       |                                                  |                                    |                                   |                                |                                           |                        |  |  |
| Seguimiento de Plan ~<br>Operativo Anual<br>Ajustes del Plan<br>$\checkmark$<br>Operativo Anual | Descripción de la Actividad                                                                                                    | Período de<br>Medición | Meta<br>(96) | Ejecutado<br>en el<br>Período<br>(96) | % de<br>Avance<br>de lo<br>Ejecutado<br>respecto | Brecha<br>respecto<br>a la<br>Meta | %<br>Obligatorio a<br>Reprogramar | Observación                    | Actividades<br>Obligadas a<br>Reprogramar | Estado de la Actividad |  |  |
| <b>W</b> Matriz de<br>Reprogramación Plan<br>Operativo Anual<br>$\left( \mathbf{\&}\right)$     | DIOP-01 - Construcción de Puente Tamulasco<br>Sobre Ruta CHA11, Tramo CHA27- San Francisco<br>Lempa, Municipio y Departamento de<br>Chalatenango                                            | Primer<br>Trimestre    | 89.00        | 89.00                                 | a la Meta<br>100.00                              | 0.00                               |                                   | $0.00$ META<br><b>CUMPLIDA</b> | $\qquad \qquad \Box$                      |                        |  |  |
|                                                                                                 | DIOP-02 - Construcción de Puente La Palma<br>Sobre Ruta CA04N, Tramo La Palma - Citalá.<br>Municipio de La Palma, Departamento de<br>Chalatenango                                           | Primer<br>Trimestre    | 63.00        | 0.00                                  | 0.00                                             | 63.00                              |                                   | 63.00 REPROGRAMAR              | $\blacksquare$                            |                        |  |  |
|                                                                                                 | DIOP-03 - Mejoramiento Camino Rural CUS-18E-<br>CAB-18E, Tramo: Suchitoto-Cinquera, Etapa II                                                                                                | Primer<br>Trimestre    | 62.00        | 0.00                                  | 0.00                                             | 62.00                              |                                   | 62.00 REPROGRAMAR              | $\blacksquare$                            |                        |  |  |
|                                                                                                 | DIOP-04 - Construcción de Puente Sobre<br>Quebrada Agua Fría, Carretera CA07N, Tramo<br>San Carlos - San Francisco Gotera, Minicipio de<br>San Francisco Gotera, Departamento de<br>Morazan | Primer<br>Trimestre    | 30.00        | 0.00                                  | 0.00                                             | 30.00                              |                                   | 30.00 REPROGRAMAR              | $\blacksquare$                            |                        |  |  |
|                                                                                                 | DIOP-05 - Cosntrucción de Puente Chapeltique,<br>Cohen Buts CAMO7M, Tesmo Manesque                                                                                                    | Primer<br>Telesante    | 15.00        | 0.00                                  | 0.00                                             | 15.00                              |                                   | 15.00 REPROGRAMAR              | $\blacksquare$                            |                        |  |  |

Imagen 13: Pre visualización de matriz de reprogramación de actividades de Plan Operativo Anual

## **4.2. Lineamientos para completar los componentes de la Matriz de Reprogramación del Plan Operativo Anual.**

#### **4.2.1. Reprogramación de porcentaje (%) y cantidad (Q) de cumplimiento.**

Cuando circunstancialmente deseamos reprogramar el porcentaje y cantidad específica de una actividad para los trimestres posteriores o cuando obligatoriamente debemos reprogramar debido a incumplimiento de meta trimestral, se deberá dar clic en la actividad a reprogramar y se desplegara un menú con los campos completados en la etapa de formulación del POA 2016 (ver instructivo UDI002- 15102015), para los cuales podremos reprogramar (ver imagen 14):

- Nombre de la actividad
- Costo
- Fuente de Financiamiento
- Responsable
- Porcentaje Programado
- Cantidad Programada (cuando aplica)

Es importante mencionar, que la reprogramación de porcentajes y cantidades únicamente podrán realizarse para los periodos posteriores, ya que los periodos evaluados quedaran bloqueados y actualizados según la ejecución reportada por el usuario.

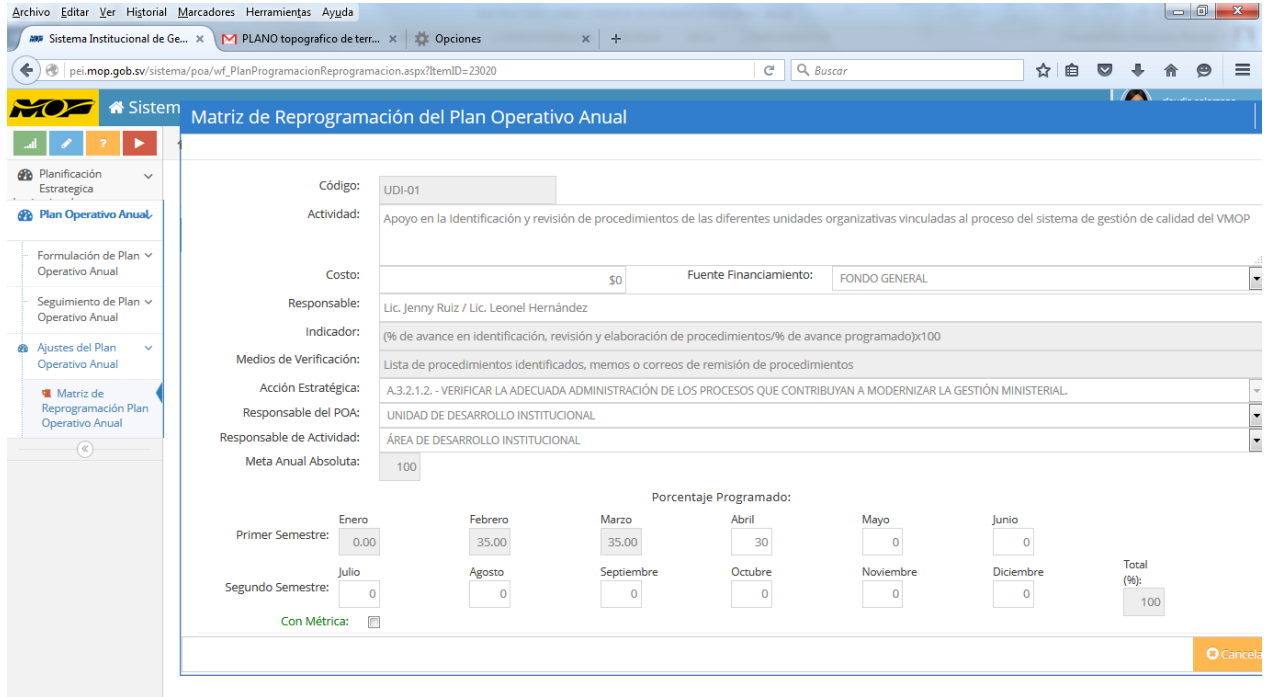

Imagen 14: Pre visualización de campos a completar en matriz de reprogramación de Plan Operativo Anual

#### **4.2.2. Adición de actividades**

Cuando deseamos adicionar una actividad, únicamente debemos dar clic en nuevo y esta opción nos desplegara un menú con los campos plasmados en la formulación del POA 2016 y que deberán completarse según el instructivo UDI002-15102015. Una vez adicionada esta actividad, pasará a un estado de aprobación por parte de la UDI, por lo que deberá remitirse vía correo electrónico al especialista en planificación, la carta de aprobación de adición firmada por el director de la dependencia (ver anexo B), que respaldará el visto bueno del director para poder finalizar el proceso de reprogramación en el SIGPEO. De igual manera, la carta de adición deberá formar parte de los documentos físicos enviados vía memo a la Unidad de Desarrollo Institucional.

#### **4.2.3. Eliminación de actividades**

Cuando deseamos eliminar una actividad, únicamente debemos dar clic en la actividad a eliminar y seguidamente al botón eliminar. Esta opción nos pedirá una confirmación de eliminación de actividad y una justificación. Posteriormente la actividad pasara a un estado de aprobación por parte de la UDI, por lo que deberá remitirse vía correo electrónico al especialista en planificación la carta de aprobación de eliminación firmada por el viceministro en el caso de los viceministerios y por el gerente general de la gestión corporativa en el caso de las dependencias corporativas (ver anexo C), que respaldará el visto bueno de la eliminación por parte del titular para poder finalizar el proceso de reprogramación en el SIGPEO. De igual manera, la carta de eliminación deberá formar parte de los documentos físicos enviados vía memo a la Unidad de Desarrollo Institucional (ver imagen 15 y 16).

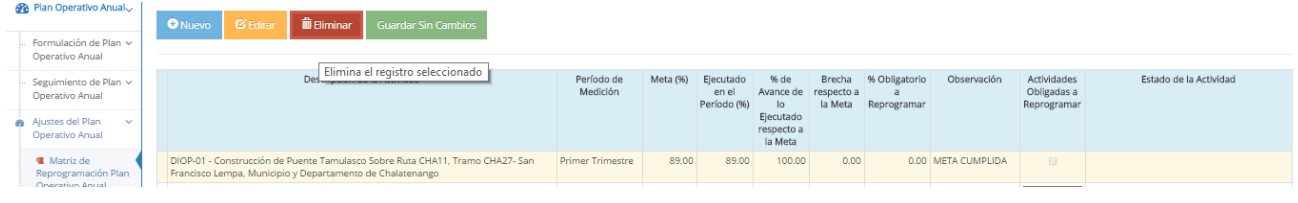

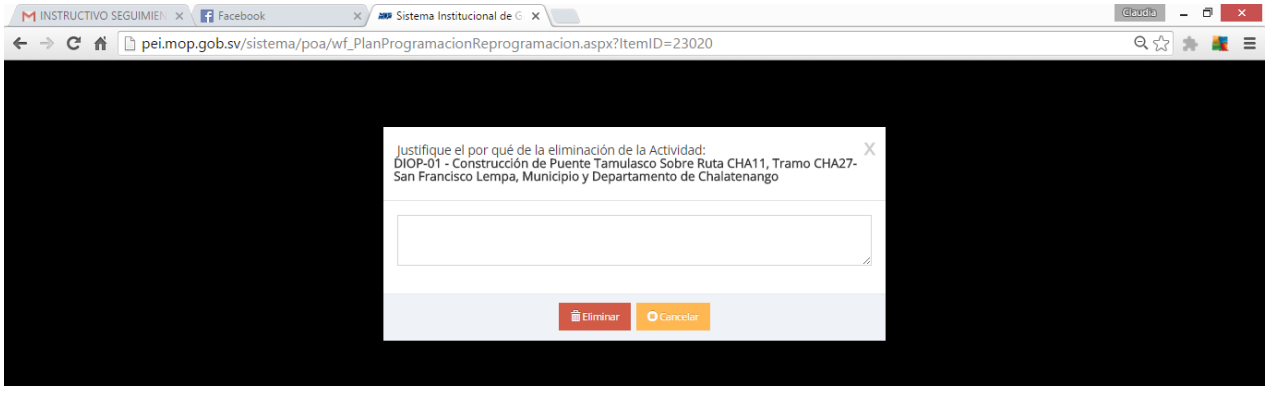

Imagen 15: Pre visualización de proceso de eliminación de actividad en SIGPEO

Imagen 16: Pre visualización de justificación de eliminación en SIGPEO

#### **4.2.4. Finalización de proceso de reprogramación, adiciones y/o eliminación**

Para finalizar el proceso de reprogramación, debemos verificar que ya hemos realizado nuestras reprogramaciones obligatorias y que ya tenemos aprobadas nuestras adiciones y eliminaciones, para esto verificamos en la columna de estado de actividad, el estado de nuestras reprogramaciones y si ya se tienen todas las aprobaciones en orden, damos clic en el botón "guardar" (en color verde), la cual nos permitirá guardar todas las actividades aprobadas y las que no han sufrido cambios y con esto se finalizara el proceso de reprogramación y se podrá proceder a la impresión.

Es importante mencionar que una vez hemos iniciado un proceso de reprogramación, no se podrá realizar paralelamente el proceso en la matriz de seguimiento trimestral. Por lo que debemos asegurarnos que hemos finalizado el proceso de seguimiento, para posteriormente pasar a la reprogramación y viceversa.

| Archivo Editar Ver Historial Marcadores Herramientas Ayuda                                                         |                                                                                                    |                                                                            |       |       |                                    |                                   |                                    |                              |                                                  |   |                               | $\Box$            | $-25$ |
|----------------------------------------------------------------------------------------------------|----------------------------------------------------------------------------------------------------|----------------------------------------------------------------------------|-------|-------|------------------------------------|-----------------------------------|------------------------------------|------------------------------|--------------------------------------------------|---|-------------------------------|-------------------|-------|
| AMP Sistema Institucional de Ge X                                                                                  | ÷                                                                                                    |                                                                            |       |       |                                    |                                   |                                    |                              |                                                  |   |                               |                   |       |
| ⊛<br>↞                                                                                                    | pei.mop.qob.sv/sistema/poa/wf_PlanProgramacionReprogramacion.aspx?ItemID=23020                                                                                                    |                                                                            |       |       |                                    |                                   |                                    |                              | ☆                                                | 自 |                               |                   |       |
| EOC                                                                                                    | Sistema Institucional de Gestión de la Planificación Estratégica y Operativa                                                                                                    |                                                                            |       |       |                                    |                                   |                                    |                              |                                                  |   | <b>ENLACE</b>                 | claudia.solorzano |       |
| A Inicio > Plan Operativo Anual > Ajustes del Plan Operativo Anual > Matriz de Reprogramación Plan Operativo Anual |                                                                                                    |                                                                            |       |       |                                    |                                   |                                    |                              |                                                  |   |                               |                   |       |
| <b>B</b> Planificación<br>$\checkmark$<br>Estrategica                                                              | Matriz de Reprogramación Plan Operativo Anual                                                                                                    |                                                                            |       |       |                                    |                                   |                                    |                              |                                                  |   |                               |                   |       |
| <b><i>A</i></b> Plan Operativo Anual                                                                               | <b>而 Elimina</b><br><b>Z</b> Editar<br><b>O</b> Nuevo<br>Guardar<br><b>E</b> Imprimir                                                                                               |                                                                            |       |       |                                    |                                   |                                    |                              |                                                  |   |                               |                   |       |
| Formulación de Plan Y<br>Operativo Anual                                                                           | Guardar sin Cambios una programación                                                                                                    |                                                                            |       |       |                                    |                                   |                                    |                              |                                                  |   |                               |                   |       |
| Seguimiento de Plan ~<br>Operativo Anual                                                                           | Descripción de la Actividad                                                                                                    | Período<br>Ejecutado<br>Meta<br>de<br>(96)<br>en el<br>Medición<br>Período |       |       | % de<br>Avance<br>de lo            | <b>Brecha</b><br>respecto<br>a la | 96<br>Obligatorio a<br>Reprogramar | Observación                  | <b>Actividades</b><br>Obligadas a<br>Reprogramar |   | <b>Estado de la Actividad</b> |                   |       |
| Ajustes del Plan<br>$\checkmark$<br>GB.<br>Operativo Anual                                                         |                                                                                                    |                                                                            |       | (96)  | Ejecutado<br>respecto<br>a la Meta | <b>Meta</b>                       |                                    |                              |                                                  |   |                               |                   |       |
| <b>W</b> Matriz de<br>Reprogramación Plan<br>Operativo Anual<br><b>■</b> Cargar Documentos                         | UDI-01 - Apoyo en la Identificación y revisión<br>de procedimientos de las diferentes<br>unidades organizativas vinculadas al proceso<br>del sistema de gestión de calidad del VMOP | Primer<br>Trimestre                                                        | 70.00 | 70.00 | 100.00                             | 0.00                              |                                    | 0.00 META<br><b>CUMPLIDA</b> | $\Box$                                           |   |                               |                   |       |

Imagen 17: Pre visualización de finalización de matriz de reprogramación de Plan Operativo Anual

## **VI. ALERTAS PARA FORMULACIÓN Y SEGUIMIENTO DEL DOCUMENTO DEL PLAN OPERATIVO ANUAL**

#### **1. Alertas.**

El sistema realizará alertas periódicas, que permitirán al usuario conocer acerca del inicio, proximidad y finalización de los periodos de formulación y seguimiento del Plan Operativo Anual 2016. Dichas alertas serán enviadas automáticamente al correo electrónico de cada enlace de planificación de la siguiente manera:

- 1° alerta: Esta alerta se enviara 15 días hábiles posteriores a la fecha de solicitud del Plan Operativo Anual, para indicar que la fecha de cierre del periodo esta pronto a finalizar.
- 2° alerta: Esta alerta se enviara 3 días hábiles posterior al envió de la 1° alerta, para indicar que la fecha de cierre del periodo esta pocos días de finalizar.
- 3° alerta: Esta alerta se enviara 3 días hábiles posterior al envió de la 2° alerta, para indicar que ha finalizado el periodo de recepción del Plan Operativo Anual.

#### **2. Cierres de Periodo.**

Los cierres de periodo indican la finalización de recepción de Planes Operativos Anuales y se realizan de forma automática por el sistema, de tal manera que **una vez finalizado el ciclo de recepción, el usuario no podrá realizar la formulación o seguimiento del POA correspondiente**.

#### **3. Avisos.**

Una vez finalizado el periodo de recepción del Plan Operativo Anual de cada una de las dependencias del MOPTVDU, se realizará un periodo de revisión y correcciones correspondiente a 5 días hábiles, desde la fecha de cierre. Dentro de este periodo la UDI revisará y enviará a través de mensajes de aviso, las correcciones a ser superadas por cada una de las dependencias del MOPTVDU.

## **VII. IMPRESIÓN DEL INFORME DE SEGUIMIENTO TRIMESTRAL DEL PLAN OPERATIVO ANUAL**

La plataforma SIGPEO creará automáticamente el Documento, Matriz de Seguimiento y Matriz de Reprogramación del Plan Operativo Anual de las dependencias de forma automática, el cual deberá ser impreso una sola vez para firma y posterior resguardo en formato físico de las dependencias.

#### o **Tipo de papel**

El documento debe ser impreso en papel bond blanco **tamaño carta (8 ½" x 11")** y la programación operativa anual debe ser impresa en papel bond blanco **tamaño doble carta (17" x 11").** Dicho documento o matriz podrá ser impreso, desde la plataforma del SIGPEO, dando clic en cualquier actividad dentro del componente del documento a imprimir y luego dando clic en el botón "imprimir".

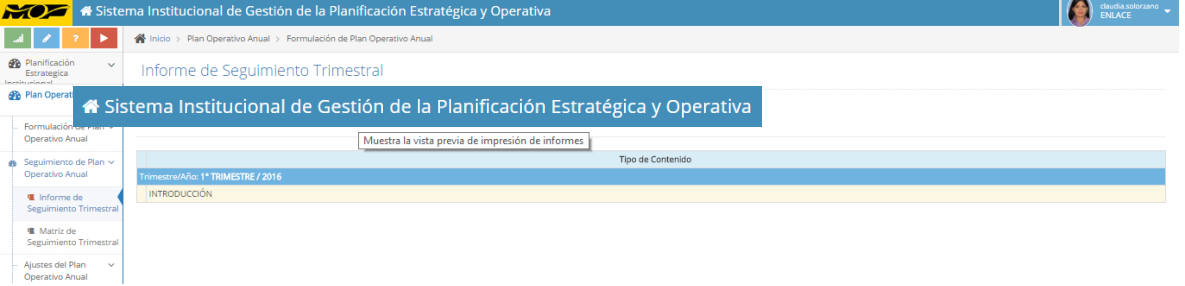

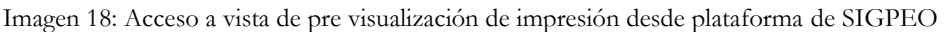

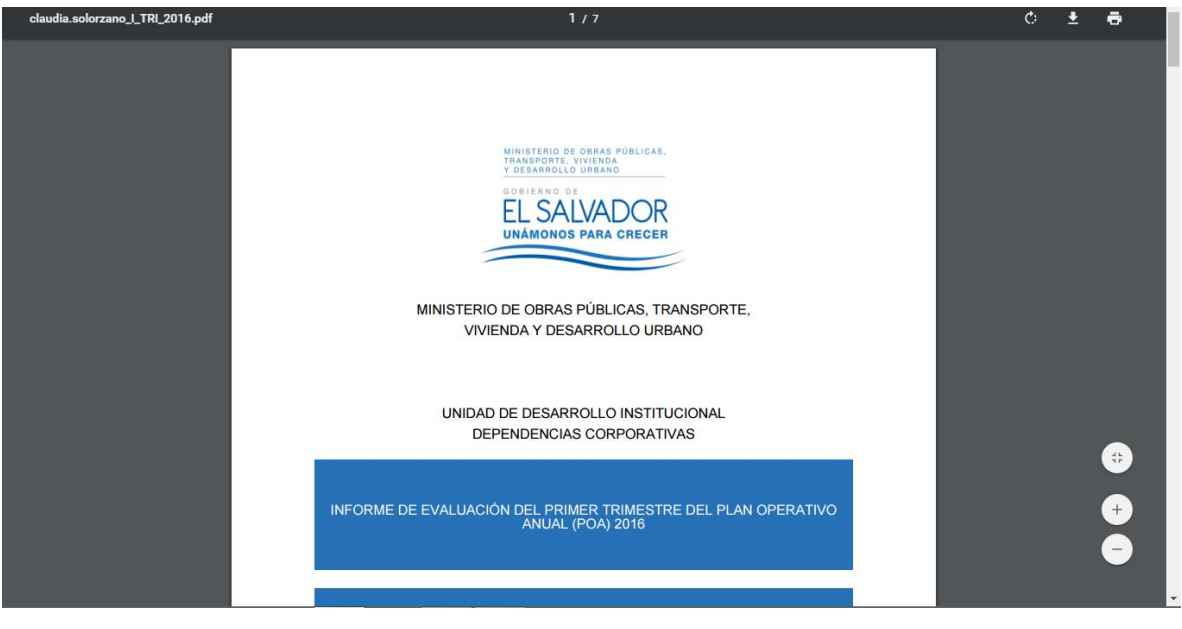

Imagen 19: Vista de pre visualización e impresión de SIGPEO

#### o **Color de la impresión**

Negro. Podrán utilizarse colores solamente en figuras, diagramas, pie de página y títulos según el formato presentado.

#### o **Calidad de impresión**

El original del documento debe imprimirse en impresora o plotter, respetando siempre la uniformidad en la intensidad de la tinta. Especialmente debe aplicarse esto a figuras o tablas donde se utilicen variaciones de tonos grises.

#### o **Compaginación**

Las copias del documento se imprimirán a **doble cara**.

## **VIII. REMISIÓN DEL INFORME DE SEGUIMIENTO TRIMESTRAL DEL PLAN OPERATIVO ANUAL**

El proceso para la aprobación del documento deberá contar con el visto bueno de la UDI, el cual será otorgado de manera electrónica a través de la plataforma SIGPEO.

Luego de contar con el visto bueno indicado, las dependencias imprimirán la versión y someterán a la aprobación correspondiente por parte del director/gerente de la Gerencia, Unidad o Dirección correspondiente.

Una vez se cuente con el documento impreso y aprobado, el enlace dentro de cada dependencia escaneará la copia firmada y la subirá a la plataforma SIGPEO para su resguardo y consolidación en electrónico y remitirá vía memo el documento impreso a la Unidad de Desarrollo Institucional.

Cada una de las dependencias será la encargada de imprimir, aprobar y resguardar una copia física correspondiente al Informe de Seguimiento del Plan Operativo Anual.

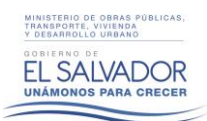

#### **IX. CARGA DE DOCUMENTOS APROBADOS A PLATAFORMA SIGPEO**

Para realizar el proceso de carga del documento escaneado del Informe de seguimiento trimestral, se deberá acceder al sub-menú de la Matriz de Seguimiento Trimestral del Plan Operativo Anual a través de la siguiente ruta: **Plan Operativo Anual**/**Seguimiento de Plan Operativo Anual**/**Carga de Documentos** (ver figura 20).

Posterior a esto, se seleccionara el año de carga del documento y nos permitirá crear un nuevo registro de carga dando clic al botón "nuevo".

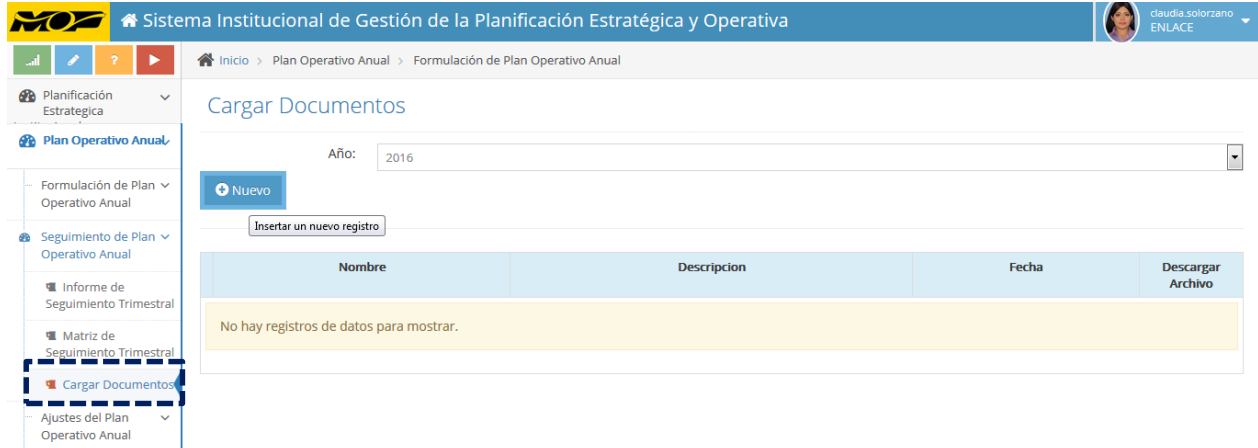

Imagen 20: Vista de sub-menú de carga de documentos para creación de nuevo registro

Para crear un nuevo registro de carga de documentos, damos clic al botón "examinar", donde seleccionaremos el archivo escaneado a cargar. Una vez seleccionado, colocaremos el nombre del informe de la siguiente manera: Informe\_POA\_Primer\_Trimestre\_2016\_[ABREVIATURA DEPENDENCIA], colocaremos la fecha de carga y para finalizar el proceso se dará clic al botón de carga

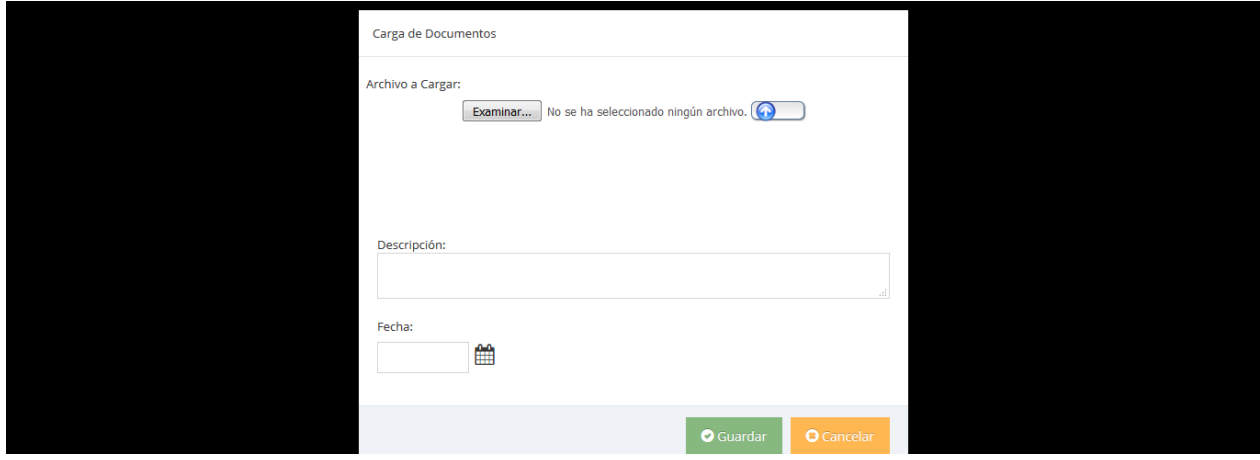

Imagen 21: Pre visualización de proceso de carga de documento

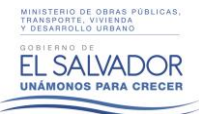

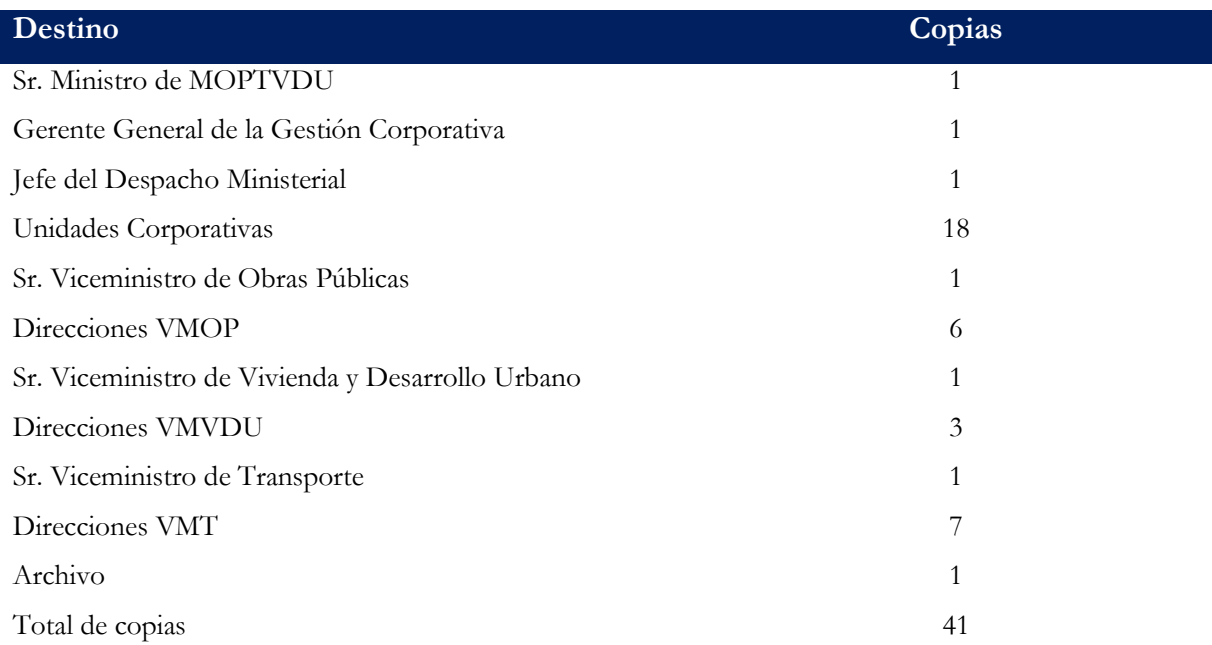

#### **IX. DISTRIBUCIÓN DEL INSTRUCTIVO**

#### **ELABORO:**

#### **Claudia Solórzano**

Especialista en Planificación

 **REVISO:**

 **Bessy Guzmán Mario Cerna**

# Unidad de Desarrollo Institucional Director de la Unidad de Desarrollo Institucional

**AUTORIZADO:**

#### **Gerson Martínez**

Ministro de Obras Públicas, Transporte,

Vivienda y Desarrollo Urbano

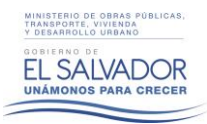

# **ANEXOS**

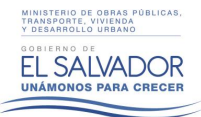

#### **Anexo 1. Nota de Aprobación.**

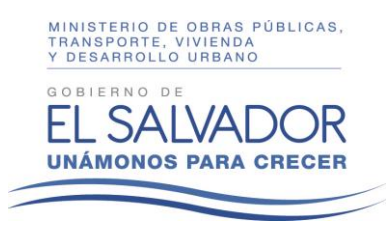

#### **Ministerio de Obras Públicas, Vivienda y**

**Desarrollo Urbano**

Yo **[Nombre del Director o Gerente]**, **[Cargo]** de **[Nombre de la Dirección o Gerencia],** valido el **[Primer, Segundo, Etc.]** Informe de Seguimiento del Plan Operativo Anual (POA) para el **año [AÑO]** de la unidad organizativa bajo mi cargo.

Este informe contiene la evaluación de los proyectos ejecutados por **[Nombre de la Dirección o Gerencia]** en el período del **[DIA] de [MES] al [DIA] de [MES] del año [AÑO].**

A los [DIA] días del mes de [MES] del año [AÑO].

## **[Nombre del Director o Gerente]**

Cargo

## **[SELLO]**

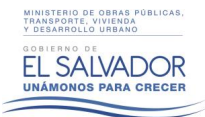

**Anexo 2. Carta de adición**

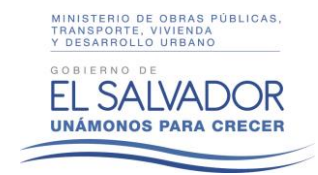

# **Ministerio de Obras Públicas, Transporte y de Vivienda y Desarrollo Urbano**

Yo **[NOMBRE DE DIRECTOR QUE APRUEBA]**, **[CARGO DE LA PERSONA QUE APRUEBA],** apruebo la adición de las siguientes actividades en el Plan Operativo Anual (POA) para el **año 2016** de la Unidad Organizativa bajo mi cargo:

**[NOMBRE DE ACTIVIDAD A ADICIONAR]**

A los [XX] días del mes de [MES] del año 2016

## **[NOMBRE DE LA PERSONA QUE APRUEBA]**

[CARGO DE LA PERSONA QUE APRUEBA]

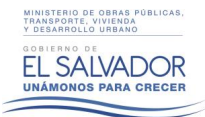

**Anexo 3. Carta de cancelación.**

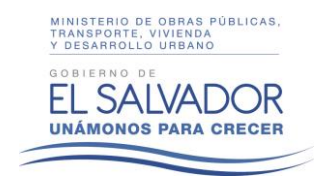

# **Ministerio de Obras Públicas, Transporte y de Vivienda y Desarrollo Urbano**

Yo **[NOMBRE DE LA PERSONA QUE APRUEBA]**, [**GERENTE GENERAL DE LA GESTION CORPORATIVA/ VICEMINISTRO],** apruebo la cancelación de las siguientes actividades en el Plan Operativo Anual (POA) para el **año 2016**. Lo anterior, conforme a lo solicitado por la **[NOMBRE DE LA DIRECCION SOLICITANTE]** y de acuerdo a las justificaciones respectivas.

**[NOMBRE DE ACTIVIDAD A CANCELAR]**

A los [XX] días del mes de [MES] del año 2016

## **[NOMBRE DE LA PERSONA QUE APRUEBA]**

[CARGO DE LA PERSONA QUE APRUEBA]